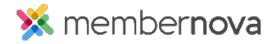

Help Articles > Member Help > Communication > How do I subscribe to an email channel?

## How do I subscribe to an email channel?

Omar S. - 2023-02-21 - Communication

You are able to subscribe to Email Channels to receive emails about certain topics sent by the organization. To learn how to add Email Channels to your profile, use the steps below:

- 1. When you are logged in and in the Members Area, click your small **photo** near the very top right, then click **Profile.**
- 2. Click the **Communication** tab in your profile.
- 3. In the Email Preferences section, click Edit.
- An Email Preferences pop-up will appear. Add a checkmark into the checkbox for each Email Channel you would like to subscribe to.
- 5. Click the **Save** button to save the changes.

Once saved, you will be included in any communications the organization sends to an Email Channel you are subscribed to.